# COVID-19 Classroom Occupancy Detection System

Stephanie Trusty Summer 2021

#### **Table of Contents**

- 1. Problem Description
  - a. Background
  - b. Project Goals and Equipment
  - c. Python Libraries and Packages
  - d. Limitations and Constraints
- 2. Solution and Implementation
  - a. Algorithm Flow
  - b. Case Study: A Single Violation
- 3. Future Considerations
  - a. Recommendations for Improvement
  - b. Benefits of the Recommendations
- 4. Conclusion

# **Problem Description**

## COVID-19 and Social Distancing

#### What is COVID-19?

- A disease caused by the severe acute respiratory syndrome coronavirus 2 (SARS-CoV-2).
- Social distancing is advised to limit the spread of COVID-19/

#### What is social/physical distancing?

- The practice of maintaining a six-foot distance from individuals that are not of the same household.
- Social distancing is advised in both indoor and outdoor spaces.

## **Project Goals**

- Enforce social distancing protocols within the classroom environment
- Determine if a seat is currently occupied
- Detect if occupied seats are adjacent to each other
- Turn on a green LED if students are properly distanced
- Turn on a red LED if adjacent occupied seats are detected

# Project Equipment

- Raspberry Pi 3 Model B
- Raspberry Pi Camera Module v2
- Breadboard
- Green LED
- Red LED
- Male-Female Jumper Wires
- Resistors
- Toy figures

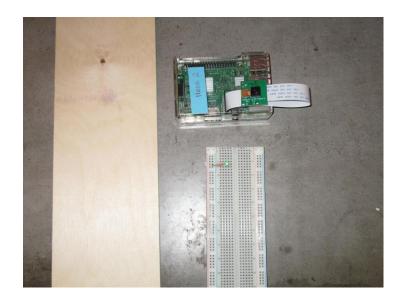

# About the Raspberry Pi

- Version: Raspberry Pi 3 Model B
- Single-board computer with bluetooth and wireless LAN connectivity
- Camera Serial Interface port
- 40 general purpose input/output pins
- Micro SD Card port for data storage and OS loading
- HDMI port to connect monitor
- USB ports to connect keyboard and mouse

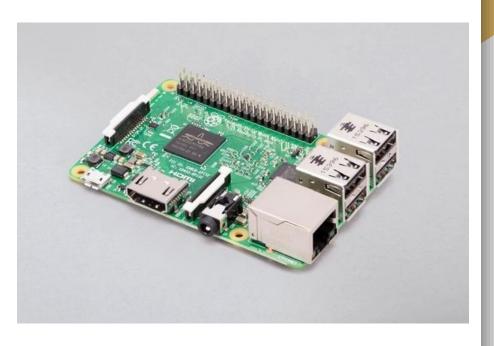

## Raspberry Pi Camera Module

- Version: Raspberry Pi Camera Module v2
- Designed for natural light
- Sony IMX219 8-megapixel image sensor
- Captures high-definition videos and still photos
- Connects to CSI port via 15-cm ribbon cable
- Compatible with all Raspberry Pi 1, 2, 3, and 4 models

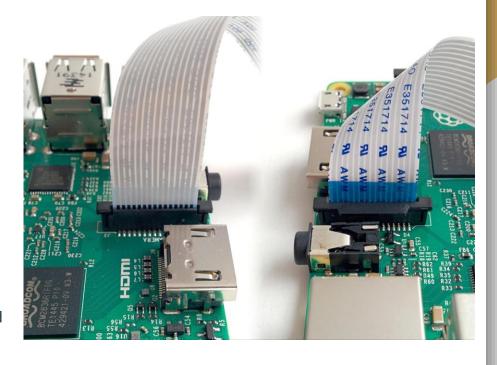

### **Breadboard Setup**

- Two LED circuits are placed on the breadboard
- Male-female jumper wires connect the circuits to the Raspberry Pi's GPIO ports
- For each LED, a series resistor is connected to limit the flow of current through the LED
- The resistor can be placed on the LED's anode side (the positive lead) or its cathode side (the negative lead)

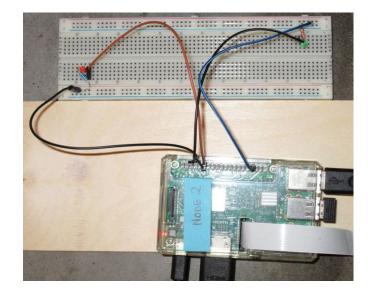

#### **GPIO Pins**

- Raspberry Pi 2 Model B has 40 General
   Purpose Input/Output pins
- GPIO pins allow the computer to connect to and control electronic circuits
- The LED's cathode pin is connected to a GND pin with a male-female jumper wire
- The circuit's positive supply is connected to one of GPIO pins

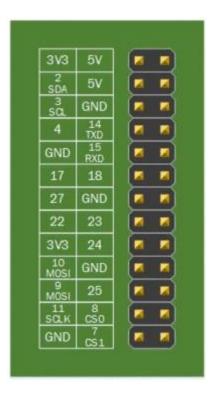

# Python Libraries and Packages

- PiCamera
  - O Controlling the Raspberry Pi Camera
- Python Imaging Library
  - Image processing functionality
- Numerical Python (NumPy)
  - Multidimensional array operations

#### **PiCamera**

- Control the Raspberry Pi Camera with Python code
- Available for Python 2.7 or above and Python 3.2 or above
- Key Functionality:
  - O Start camera preview
  - O Stop camera preview
  - O Capture image and save to a file

# Python Imaging Library (PIL)

- Provide image processing capabilities to Python interpreter
- Open, close, and manipulate various image file types
- Important PIL Modules:
  - Image represents a PIL image
  - ImageOps provides image processing operations
  - ImageChops provides channel operations (arithmetical image operations)

# Numerical Python (NumPy)

- Provides multidimensional array and matrix data structures
- Provides methods to create, manipulate, and perform mathematical operations on arrays
- Used to represent the layout of the classroom
- Convert PIL image to NumPy array
- NumPy array slicing to create smaller multidimensional arrays

# Limitations and Constraints

- Absence of a real-world classroom environment
  - Classroom is simulated with simple twodimensional drawing and toy figures
- System Constraints:
  - Stationary seat locations
  - Designed for classrooms with simple row and column layout
  - Does not account for external factors such as personal belongings

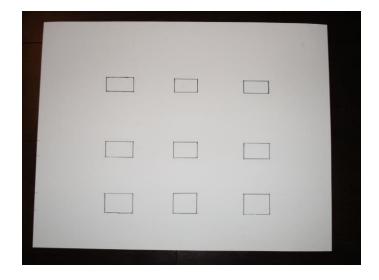

# Solution and Implementation

# Algorithm Flow

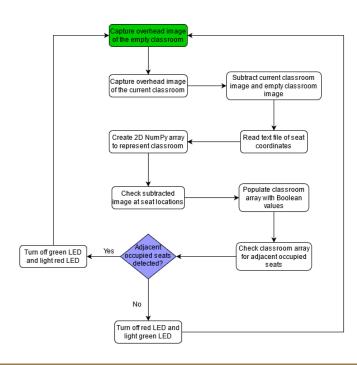

# Case Study: Classroom with a Single Violation

# Image Capture and Processing

- Overhead image of the classroom is captured using PiCamera and Raspberry Pi Camera Module
- Open image files with PIL
- Convert images to grayscale with PIL
- Subtract current classroom image and empty classroom image

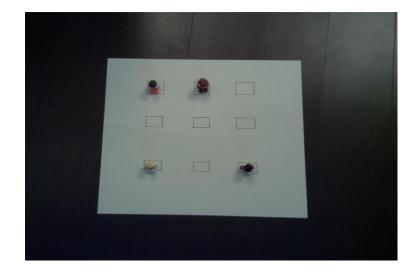

# NumPy Arrays and Occupancy Detection

- Convert subtracted image to NumPy array
- Read seat coordinate text file and establish array dimensions
- Slice array at seat locations and compute sum for each seat
- Determine if sum is within threshold value and set occupancy flag to 1 or 0
- Reshape array to reflect classroom layout

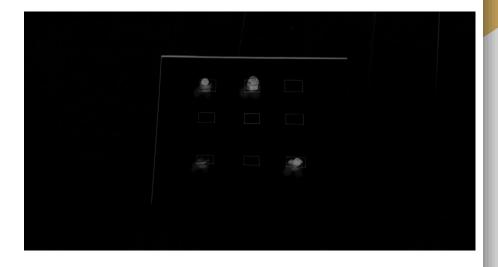

## **Detecting Adjacency**

- Iterate through the 2D array, checking for occupied seat (denoted by a value of 1)
- If seat is occupied, check for an occupied seat in the next row and the next column
- If adjacent occupied seats detected, add seat indices to list of compromised seats
- Remove duplicates from list and retrieve the length of the list
- Turn on red LED if adjacent seats detected (list length is greater than 0)
- Otherwise, green LED is turned on

# LED Output

- Red LED is turned on to reflect the seating violation.
- If the green LED was turned on prior, it is turned off before lighting the red LED.

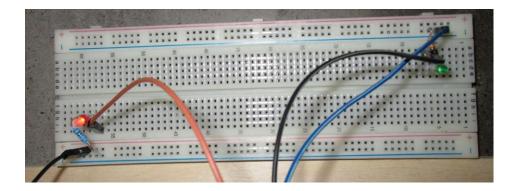

## Console Output

- The system displays a message to the console, informing the user of the seating violation.
- The number of compromised students is displayed as well.
- *Note:* the classroom array is only displayed for testing purposes.

```
[[1 1 0]

[0 0 0]

[1 0 1]]

Adjacent students detected. Number of compromised students: 2
```

### **Future Considerations**

### Recommendations for Improvement

#### **Object Detection**

- A computer vision and image processing technology that detects instances of objects in images and videos.
- Identifies which objects may be present in the image and provides information about the location of objects

#### **Image Labeling and Classification**

 Computer vision and artificial intelligence technologies that detect and analyze images to identify people, objects, and locations.

#### Benefits of the Recommendations

- Fewer input files would be required by the end-user
  - O Determine seat locations without a text file of seat coordinates
  - Classroom layout can be changed without the need for an updated coordinate file
- The system would be better equipped to handle real-world scenarios
  - o Image processing models can be trained to differentiate between students and other objects
  - o Reduces the likelihood of false violation reports
  - Addresses the issue of non-stationary seats

#### Conclusion

- The solution performs successfully under all test case scenarios
- Current implementation is only suitable for specific classroom layouts with completely stationary seats
- Significant limitations make the system unsuitable for real-world applications
- Recommendation: Replace the current image processing method with a trained object detection or image recognition model
  - o Eliminates need for seat coordinate input file
  - O Allows the system to distinguish between human and non-human objects
  - O Automatic seat detection eliminates the need for stationary seats